## **Student Directions for Joining** a Pearson Revel® Course

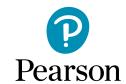

Savvas offers many Career and Technical Education programs, published by Pearson with digital access provided for teachers and students on the Pearson Revel platform. Follow the simple instructions below to get started.

Student Name: \_ Access Code: \_\_\_\_\_

- 1. Your teacher will provide a unique link for your course. Open the link.
- 2. Click Redeem. NOTE: If you are waiting to receive an access code from your teacher, click Get Temporary access without payment for 14 days.
- 3. Click Register and fill in the prompts. If you already have a Pearson account, click Sign in. If you do not remember your log in, click Forgot your username? or Create an account to select a new username.
- 4. Once signed in to your Revel account, enter the access code provided by your teacher and click Submit. You are all set!

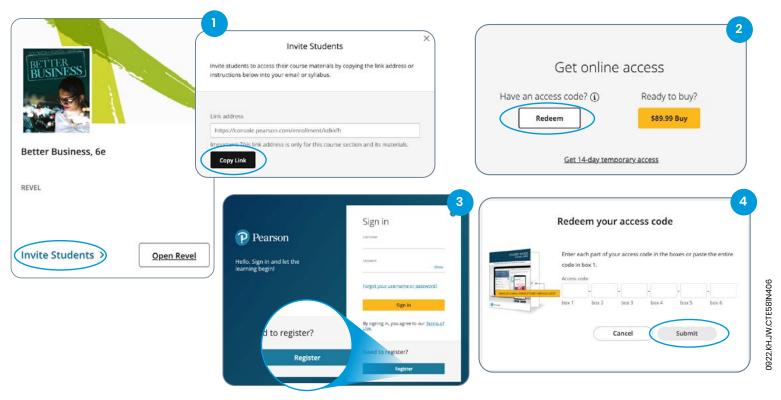

## Still need help? Watch the video

Savvas Learning Company is the official distributor for Pearson in offering effective, hands-on content in Career and Technical Education programs to K-12 schools and districts.

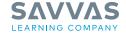

Savvas.com 800-848-9500

trademarks of Savvas Learning Company LLC in the US and in other countries

Join the Conversation @SavvasLearning

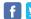

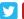

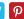

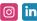

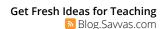